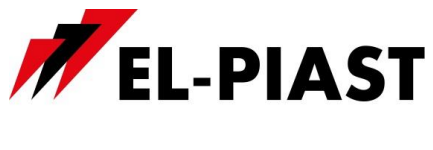

# **Sterownik PLC ELPM-8DI8DO z aplikacją**

## **"ELPM-8DI8DOasRoleta"**

**wersja v1.1 2018 09 09**

[www.el-piast.com](http://www.el-piast.com/) 1

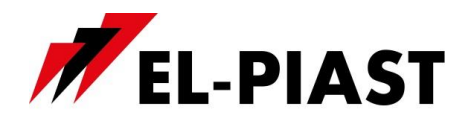

#### **1. Opis ogólny**

Moduły ELPM-… są to sterowniki swobodnie programowalne PLC (bez zegara RTC). Mogą być używane jako autonomiczne sterowniki lub jako moduły rozszerzeń do rozbudowy innych sterowników PLC o dodatkową funkcjonalność. Ich kompaktowa budowa, duży zasób wejść i wyjść pozwala budować duże systemy sterowania o kompaktowych rozmiarach. Cechy szczególne urządzenia to: nieograniczone możliwości konfiguracji, obsługa protokołów BACnet oraz Modbus, zarządzanie urządzeniami podrzędnymi (falowniki, inne moduły), obsługa wszystkich typów HMI z komunikacją na łączu RS485 producenta EL-Piast.

Moduł ELPM-8DI8DO z aplikacją ELPM-8DI8DOasRoleta pozwala na sterowanie roletą z dwóch przycisków monostabilnych, z nadrzędnego sterownika lub z systemu BMS za pomocą listy zmiennych Modbus lub BacNet. Do działania modułu w sterowaniu z nadrzędnego systemu nie są wymagane przyciski sterujące, stanowią one jedynie opcję dodatkową.

Pojedyncze wciśnięcie przycisku "góra" podłączonego do wejścia DI1 (krótsze niż 0,5s) powoduje przełączenie wyjścia Re1 z wyłączonego na załączony i otwieranie rolet aż do 100% lub do chwili w której nastąpi kolejne pojedyncze wciśnięcie przycisku "góra", analogiczna sytuacja jest dla DI3 - Re3, DI5 - Re5, DI7 - Re7.

Pojedyncze wciśnięcie przycisku "dół" podłączonego do wejścia DI2 (krótsze niż 0,5s) powoduje przełączenie wyjścia Re2 z wyłączonego na załączony i zamykanie rolet aż do 0% lub do chwili w której nastąpi kolejne pojedyncze wciśnięcie przycisku "dół", analogiczna sytuacja jest dla DI4 - Re4, DI6 - Re6, DI8 - Re8.

Przytrzymanie przycisku "góra" podłączonego do wejścia DI1 (powyżej 1s) powoduje przełączenie wyjścia Re1 z wyłączonego na załączony i otwieranie rolet aż do 100% lub do chwili w której nastąpi puszczenie przycisku "góra", analogiczna sytuacja jest dla DI3 - Re3, DI5 - Re5, DI7 - Re7.

Przytrzymanie przycisku "dół" podłączonego do wejścia DI2 (powyżej 1s) powoduje przełączenie wyjścia Re2 z wyłączonego na załączony i zamykanie rolet aż do 0% lub do chwili w której nastąpi puszczenie przycisku "dół", analogiczna sytuacja jest dla DI4 - Re4, DI6 - Re6, DI8 - Re8.

Sterowanie roletami oparto o czas pełnego otwarcia rolet który należy zapisać w sterowniku za pomocą zmiennych Modbus, BacNet lub za pomocą opcjonalnego zadajnika HMI Compact lub Advanced podłączonego do łącza RS485-1.

Każdorazowe załączenie zasilania powoduje kalibrację rolet do położenia pełnego zamknięcia.

#### **UWAGA!!! Do prawidłowego działania modułu w funkcji sterowania oświetleniem wymagane jest zasilanie 24VDC**

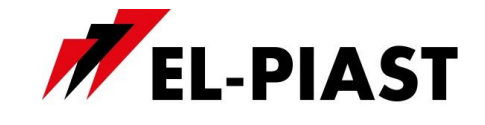

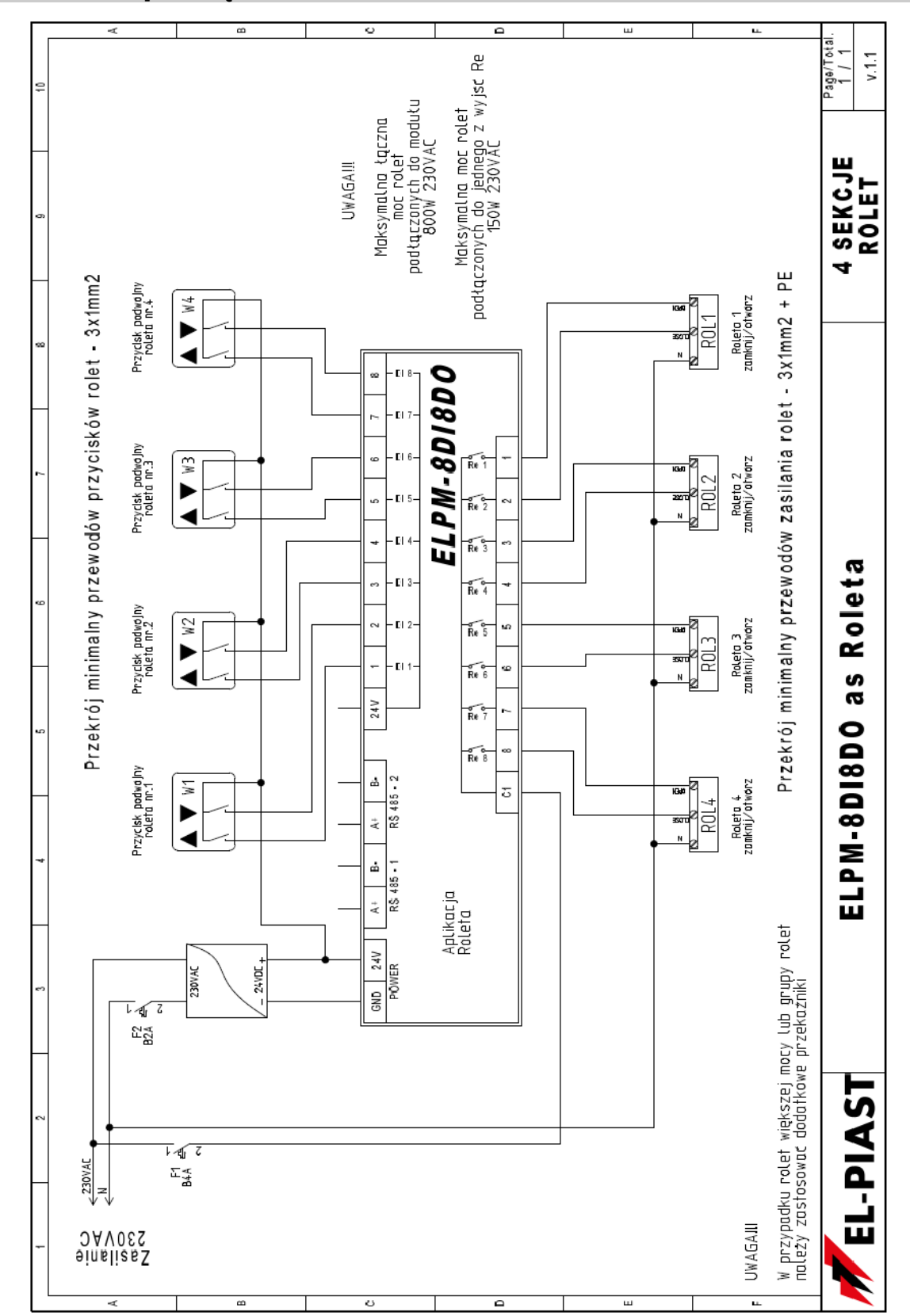

## **2. Schemat podłączeń**

[www.el-piast.com](http://www.el-piast.com/) 3

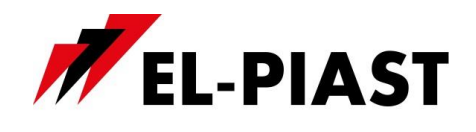

## **3. Dane techniczne**

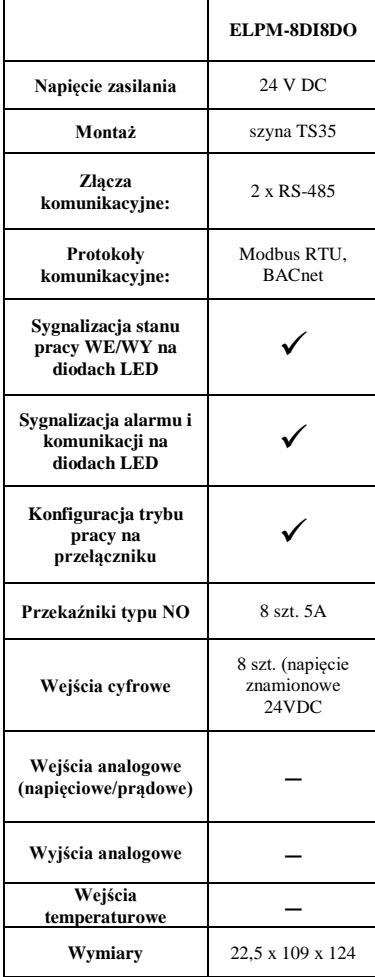

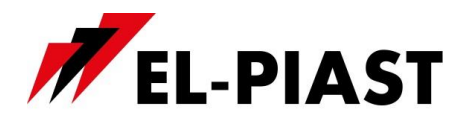

#### **4. Nastawa parametrów komunikacji**

Sterowniki – moduły serii ELPM-… stanowią rozszerzenie dedykowane dla sterowników posiadających port komunikacyjny Modbus RTU lub BACnet MS-TP w standardzie RS-485. Adres modułu ustalany jest za pomocą przełącznika typu DIP Switch w zakresie 1-256.

Nastawę prędkości komunikacji, parzystości, bitów stopu i ustawienie protokołu komunikacji wykonuje się poprzez zworki przełącznika DIP Switch i wykonanie następujących czynności:

- $\triangleright$  wyłączyć zasilanie modułu, ustawić wszystkie zworki na On i włączyć urządzenie
- po włączeniu przestawić wszystkie zworki na Off (diody COM i ALR powinny zacząć migać na zmianę)
- ustawić na zworkach wymagane parametry zgodnie z opisem:
	- **a)** zworki 1-4: prędkość komunikacji (0 2k4, 1 4k8, 2 9k6, 3 14k4, 4 19k2, 5 28k8, 6 - 38k4, 7 - 57k6, 8 - 76k8, 9 - 115k2, 10 - 230k4, 11 - 250k, 12 - 500k, 13 - 500k, 14 - 500k, 15 - 500k
	- **b)** zworki 5-6: parzystość: (0 brak, 1 even, 2 odd, 3 odd)
	- **c)** zworka 7 bity stopu (0 1bit, 1 2bity)
	- **d)** zworka 8 tryb (0 Modbus / ELPBus, 1 BACnet MS/TP)

Przykład dla konfiguracji:

- prędkość komunikacji 9k6
- brak parzystości
- 2 bity stopu
- Modbus/ELPBus

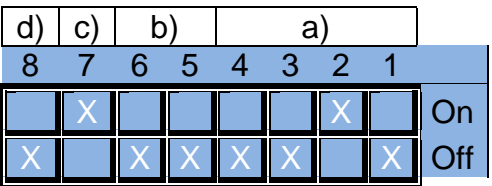

Po ustawieniu należy wyłączyć moduł oraz ustawić za pomocą zworek przełącznika DIP Switch adres w zakresie 1-256 .

Przykład ustawienia adresu "1"

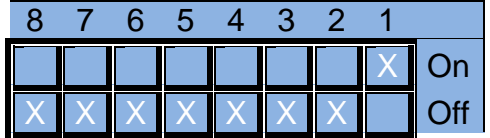

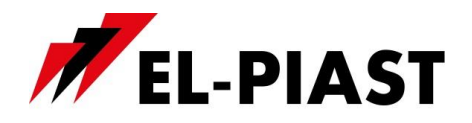

## **5. Komunikacja Modbus RTU**

Sterownik – moduł serii ELPM-… posiada implementację protokołu Modbus RTU. Aby dokonać sprzęgu sieciowego należy podłączyć magistralę RS-485 do portu RS485-1 na listwie sterownika. Nastawę parametrów komunikacji opisano w pkt. 3 niniejszej instrukcji.

#### **Domyślne parametry komunikacji:**

- prędkość transmisji 9600 bps
- (możliwość zmiany z poziomu nabudowanego lub zewnętrznego HMI)
- 8 bitow ramki
- 2 bity stopu
- brak parzystości

Wszystkie zmienne są 32-bitowymi wartościami które są przedstawiane w protokole Modbus jako *Input*, *Coil* , *Holding Register* lub *Input Register* w różnych przestrzeniach adresowych.

#### **Odczyt i zapis danych typu** *Input* **i** *Coil***:**

Każda zmienna jest 32-bitową wartością. Dla przykładu zmienna o adresie w tabeli 0x0008 udostępnia bity pod adresami binarnymi 8\*32 … 9\*32-1 dla *Input* i *Coil* w standardzie Modbus.

#### **Odczyt i zapis danych typu** *Holding Register* **i** *Input Register* **:**

Zmienne w tej postaci, dla ułatwienia integracji z systemami BMS, udostępniane są w różnych przestrzeniach adresowych.

- $-0x0000$  ...  $0x1000$  tradycyjna reprezentacja wg. informacji poniżej • Multistate – wyszczególnionym całkowitym wartościom zmiennej odpowiadają opisane stany
	- Decimal 32-bitowa wartość zmiennej jest traktowana jako typ całkowity ze znakiem • Fixed – typ stałopozycyjny w którym 8 najmniej znaczących bitów przeznaczone jest na część ułamkową, natomiast pozostałe 24 bity to część całkowita ze znakiem. Wynika z tego że dokładność wartości Fixed to 1/256. Aby przeskalować wartość reprezentowaną w postaci Fixed na docelową (właściwą) należy przemnożyć ją przez 1/256 = 0,00390625.
- $-$  0x1000 … 0x2000 zmienne formatu Fixed przedstawione jako wartości całkowite z pominięciem ułamka
- 0x2000 … 0x3000 zmienne formatu Fixed przedstawione jako wartości z dokładnością do jednego miejsca po przecinku w formacie dziesiętnym. Wartość 20,67 przedstawiona jest jako 206
- 0x3000 … 0x4000 zmienne formatu Fixed przedstawione jako wartości z dokładnością do dwóch miejsc po przecinku w formacie dziesiętnym. Wartość 20,67 przedstawiona jest jako 2067
- $-$  0x4000 … 0x5000 analogicznie jak dla przestrzeni 0x0000 … 0x1000 lecz zmienne są traktowane jako wartości 16-bitowe. Oznacza to że starsze 16-bitów nie są uwzględniane. Adresy należy podzielić przez dwa. Przykładowo zmienna z tabeli o adresie 0x0124 jest dostępna w formacie 16-bitowym pod adresem Modbus 0x4092
- 0x5000 … 0x6000 analogicznie jak dla przestrzeni 0x1000 … 0x2000 lecz zmienne są traktowane jako wartości 16-bitowe. Oznacza to że starsze 16-bitów nie są uwzględniane.

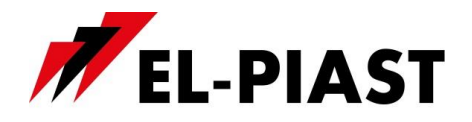

Adresy należy podzielić przez dwa. Przykładowo zmienna z tabeli o adresie 0x0124 jest dostępna w formacie 16-bitowym pod adresem Modbus 0x4092

- $-$  0x6000 … 0x7000 analogicznie jak dla przestrzeni 0x2000 … 0x3000 lecz zmienne są traktowane jako wartości 16-bitowe. Oznacza to że starsze 16-bitów nie są uwzględniane. Adresy należy podzielić przez dwa. Przykładowo zmienna z tabeli o adresie 0x0124 jest dostępna w formacie 16-bitowym pod adresem Modbus 0x4092
- $-$  0x7000 … 0x8000 analogicznie jak dla przestrzeni 0x2000 … 0x3000 lecz zmienne są traktowane jako wartości 16-bitowe. Oznacza to że starsze 16-bitów nie są uwzględniane. Adresy należy podzielić przez dwa. Przykładowo zmienna z tabeli o adresie 0x0124 jest dostępna w formacie 16-bitowym pod adresem Modbus 0x4092

Zmienne w reprezentacji Multistate oraz Decimal nie należy używać w przestrzeniach adresowych 0x1000 … 0x4000 oraz 0x5000 … 0x8000 gdyż traci się najmniej znaczące 8 bitów każdej ze zmiennych. Adresy z tabeli są przeliczane dla protokołu Modbus w następujący sposób:

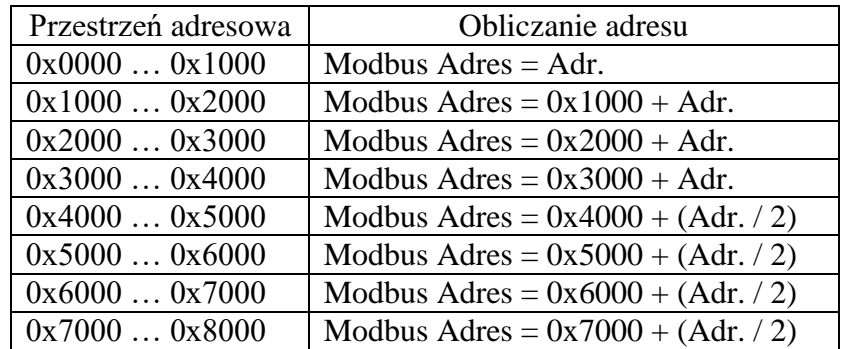

UWAGA: nie można dokonać zapisu pojedynczego rejestru 16-bitowego w przestrzeniach adresowych 0x1000 … 0x4000. W tym wypadku należy zapisywać rejestry parami komendą *Preset Multiple Registers* (0x10) na którą składa się pełna wartość 32-bitowej zmiennej. Oznacza to że adres początku zapisu oraz ilość rejestrów musi być liczbą parzystą.

#### **6. Komunikacja BACnet MS-TP**

Zmienne BACnet należy wyszukać po podłączeniu zasilonego sterownika oraz wprowadzeniu odpowiednich ustawień sieci BACnet (patrz pkt.4).

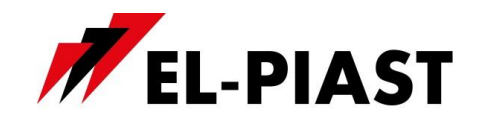

## **7. Adresy zmiennych Modbus RTU oraz BacNet MS-TP**

Zmienne sterujące (bez limitu przełączeń, bez pamięci stanu z przed resetu zasilania) **Wg. ustawień fabrycznych nastawy oznaczone pogrubioną czcionką zmieniają stan wyjść.**

| Adres (DEC)   |          | Zmienna  |                               |                                                | Typ           |          | Odczyt $[R]$ |
|---------------|----------|----------|-------------------------------|------------------------------------------------|---------------|----------|--------------|
| <b>BacNet</b> | Modbus   |          | Opis                          | Stany                                          | <b>BacNet</b> | Modbus   | /Zapis [W]   |
| $\Omega$      | $\Omega$ | SetProc1 | Nastawa wysterowania rolety 1 | $1\% = 256(10\% = 10*256 = 2560)$<br>$= 0xA00$ | AV            | Register | R/W          |
|               |          | SetProc2 | Nastawa wysterowania rolety 2 | $1\% = 256(10\% = 10*256 = 2560)$<br>$= 0xA00$ | AV            | Register | R/W          |
|               |          | SetProc3 | Nastawa wysterowania rolety 3 | $1\% = 256(10\% = 10*256 = 2560)$<br>$= 0xA00$ | AV            | Register | R/W          |
|               | 6        | SetProc4 | Nastawa wysterowania rolety 4 | $1\% = 256(10\% = 10*256 = 2560)$<br>$= 0xA00$ | AV            | Register | R/W          |

Zmienne do odczytu wysterowania oraz nastawy czasu otwarcia

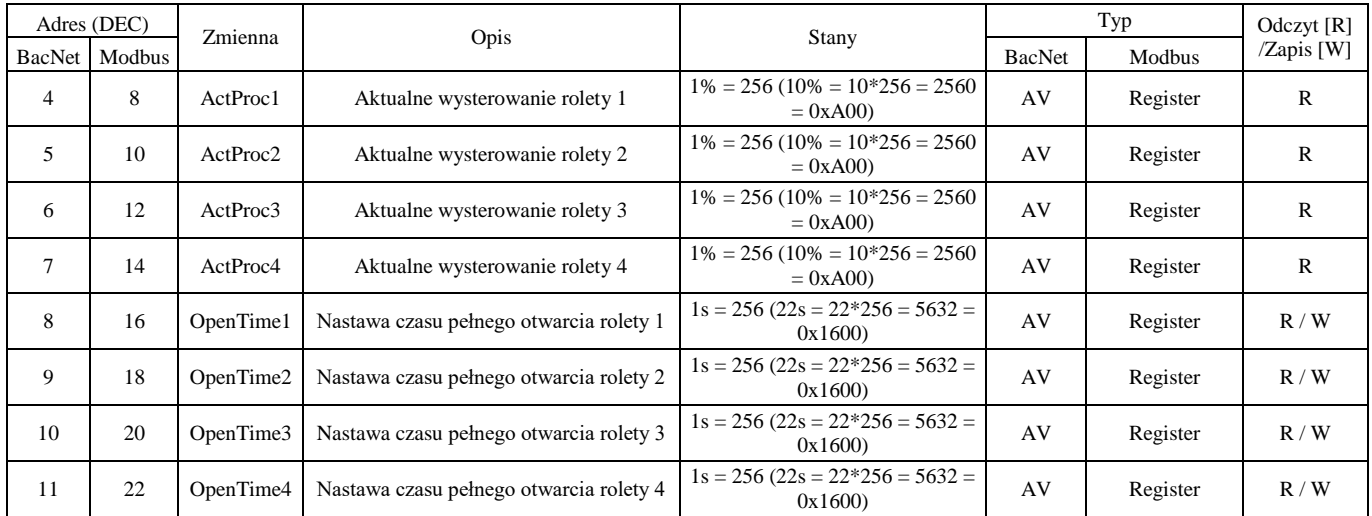